**990-2084A 2/02**

a. Open the battery compartment, as shown. c. Connect the red battery wire to the positive

## **Installation**

1 **Connect the Battery**

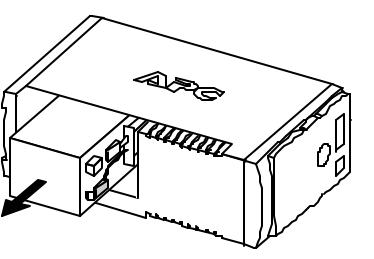

b. Pull the battery about half way out, as shown

## **3 Check the Building Wiring Fault Indicator**

## 4 **Connect Equipment to the Back-UPS**

## 6 **Switch On the Back-UPS**

*nected to the battery. Once connected, allow the Back-UPS to charge for a full eight hours prior to use.*

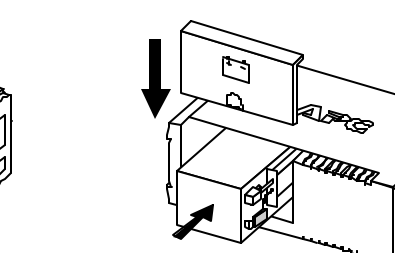

*Note: Small sparks may occur during battery connection. This is normal.*

battery terminal.

d. Push the battery into the battery compartment and re-install the cover, as shown.

If the red Building Wiring Fault indicator on the rear panel of the Back-UPS is lit, one of the following conditions exists:

- Open or high resistance ground
- Hot or neutral polarity reversed
- Overloaded neutral circuit

**A lit indicator means that a potential shock hazard exists. Improper building wiring should be corrected by a qualified electrician. Do not use the Back-UPS until the condition that caused the fault is corrected.**

Press the push-button on the front panel of the Back-UPS.

**Note:** Improper building wiring will not prevent the Back-UPS from operating, but it will limit its protection capability. It may also result in equipment damage that is not covered by the APC Equipment Protection Policy.

The rear panel of the Back-UPS consists of the following elements:

**Battery Back Up Outlets (qty. of 3)**. These outlets provide battery back-up, surge protection, and Electro-magnetic Interference (EMI) filtering. In case of power outage, battery power is automatically provided to these outlets. Power (utility or battery) is not supplied to these outlets when the Back-UPS is switched **Off**. Connect a computer, monitor, and external disk or CD-ROM drive to these outlets.

**Surge Only Outlets (qty. of 3).** These outlets are always **On** (when utility power is available) and are not controlled by the **On/Off** switch. These outlets do not provide power during a power outage. Connect a printer, fax machine or scanner to these outlets.

**Black Velcro Straps (qty. of 2 - not shown).** For convenience, two velcro traps have been included and can be used to manage power cords.

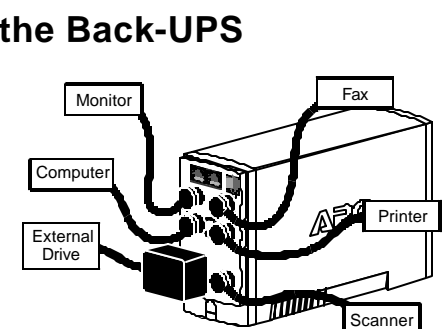

**Note:** Allow the Back-UPS to charge for a full eight hours prior to use.

Observe that the following events occur after pressing and releasing the push-button:

- The green **On-Line** indicator flashes.
- The yellow **On Battery** indicator lights while the **Self-Test** is being performed.
- When **Self-Test** has successfully completed, only the green **On Line** indicator will be lit.
- If the internal battery is not connected, (see Step 1 above) the green **On Line** indicator and red **Replace Battery** indicator will light. The

### In compliance with Department of Transportation (DOT) regulations, the Back-UPS is shipped with the internal red battery wire disconnected. *The Back-UPS will not operate until the internal red wire is con-*Avoid placing the Back-UPS in:

The Back-UPS charges the internal battery any time it is connected to a wall outlet.

#### Back-UPS will also emit a chirping sound.

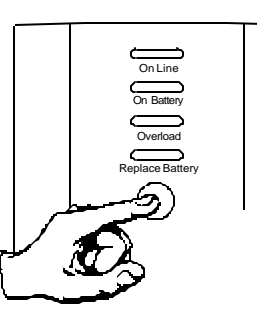

**Note:** The Back-UPS software CD-ROM provides data reporting and unattended shutdown of computers connected to the device. The User's Guide contains additional information about the Back-UPS software. The User's Guide is contained in the main folder with the CD-ROM.

### **Attention: USB Hubs**

The Back-UPS should be plugged into the USB port of the computer, not into a USB hub.

The computer must be powered **On** before connecting the USB cable. Connect the USB cable end (USB symbol facing down) to the rear panel USB port of the Back-UPS. Connect the other end of the USB cable to the USB port (usually located on the rear panel of the computer).

# **Back-UPS™ 350/500 User's Manual CS**

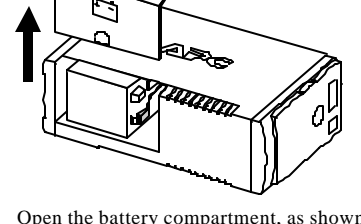

For other Microsoft**®** Windows**®** or Macintosh**®** operating systems, please follow the steps below, as appropriate:

### **Windows 98 and WindowsMe Users**

Please insert the APC PowerChute**®** Personal Edition Software CD-ROM included with your Back-UPS into the CD-ROM drive of your

There are four status indicators (lights) on the front panel of the Back-UPS (On Line, On Battery, Overload, and Replace Battery).

**On Line (green)** - is lit whenever utility power is powering the Battery Backup outlets.

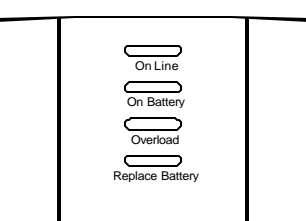

**On Battery (yellow)** - is lit whenever the battery of the Back-UPS is powering equipment connected to the Battery Backup Outlets.

> **Four Beeps Every 30 Seconds** - this alarm is sounded whenever the Back-UPS is running On Battery. Consider saving work in progress.

**Continuous Beeping** - this alarm is

sounded whenever a low battery condition is reached. Battery run-time is very low. Promptly save any work in progress and exit all open applications. Shutdown the operating system, computer and the Back-UPS.

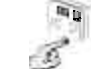

ы

**Overload (red)** - is lit whenever power demand has exceeded the capacity of the Back-UPS.

> **Continuous Tone** - this alarm is sounded whenever the Battery Backup outlets are overloaded.

**Circuit Breaker** - the circuit breaker button located on the rear panel of the Back-UPS will stick out if an overload condition forces the Back-UPS to dis-

connect itself from utility power. If the button sticks out, disconnect non-essential equipment. Reset the circuit breaker by pushing the button inward.

### **Status Indicators and Alarms**

## 2 **Placement / Power**

## 5 **Connect the Phone Line to Surge Protection**

- Direct sunlight
- Excessive heat
- Excessive humidity or in contact with fluids of any type

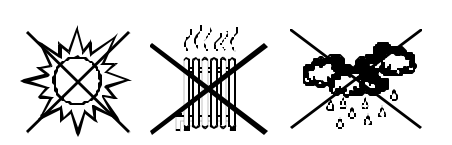

Plug the Back-UPS into a wall outlet, as shown.

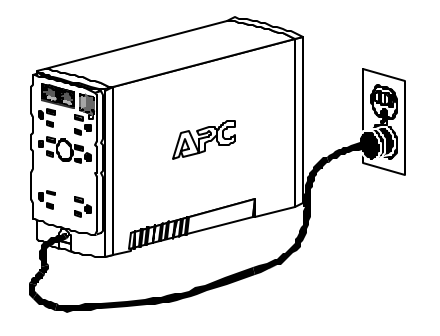

The telephone ports provide lightning surge protection for any device connected to the telephone line (computer, modem, fax or telephone). The telephone ports are compatible with Home Phoneline Networking Alliance (HPNA) and Digital Suscriber Line (DSL) standards, as well as all modem data rates. Connect as shown.

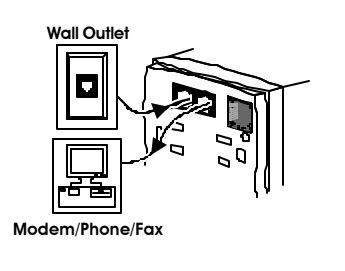

## **Connect USB Cable and Install Software** (optional)

**Replace Battery (red)** - is lit whenever the battery is near the end of its useful life, or if the battery is not connected (see above). A battery that is near the end of its useful life has insufficient runtime and should be replaced.

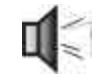

*APC, PowerChute and Back-UPS are registered trademarks of American Power Conversion. All other trademarks are Property of their respective owners.*

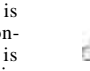

**Chirps for 1 Minute Every 5 Hours** -

this alarm is sounded whenever the battery has failed the automatic diagnostic test.

computer. The installation program will load automatically. Please follow the on-screen instructions to install the software.

### **Windows 2000 Users**

The APC PowerChute Personal Edition Software CD-ROM included with your UPS contains a "wizard" that optimizes your system's power settings for operation with your Back-UPS. It does this by changing various settings in Power Options Properties in the Control Panel. APC strongly advises you to reconfigure your system by running this wizard.

- 1. Insert the APC PowerChute Personal Edition Software CD-ROM into the computer's CD-ROM drive.
- 2. Choose "Start" and then the "Run" option. Type: <CD-ROM drive letter>:\setup.exe. Click "OK" and follow the instructions.

#### **Microsoft Windows XP Users**

Please visit the APC website at www.apc.com/ windowsxp for updates on the availability of Windows XP software.

### **Mac OS 9 (9.0.4/9.1 or higher) Users**

APC PowerChute Personal Edition Software has been designed specifically to work with Mac OS 9 (9.0.4/9.1 or higher). There are builds of Mac OS prior to Mac OS 9.0.4/9.1 with power drivers that have known problems, so please make sure that you have the most up to date version of Mac OS 9 (9.0.4/9.1 or higher).

Insert the APC PowerChute Personal Edition Software CD-ROM into the CD-ROM drive. An icon called "APC Shutdown Manager v1.0.1" will appear on your desktop. Open the folder and double-click the "ReadMe" file. Make sure your hardware matches the requirements stated in the ReadMe file. Double-click on "APC Shutdown Manager v1.0.1" to begin the installation of the software. At the first dialog, click on "Continue". Read the displayed license agreement and click "Accept" if you agree to the terms. Click on "Install" to begin. After installation, click on the "Restart" dialog button to restart your computer.

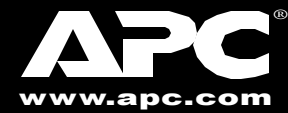

#### **All Other Users**

The software is designed for the Windows and Macintosh operating systems mentioned in this section. If you do not have one of these operating systems, your unit will still provide these primary features:

- Battery backup, surge protection, and telephone line protection to protect your entire desktop from lightning and power surges.
- Runtime needed for you to work through brief

power disturbances: provides time to manually save data and shut down safely.

Installation of the APC PowerChute Personal Edition Software is not mandatory. However, other features provided by the software include unattended automatic operating system shutdown, as well as application data saving. To activate these features, install the software as previously discussed.

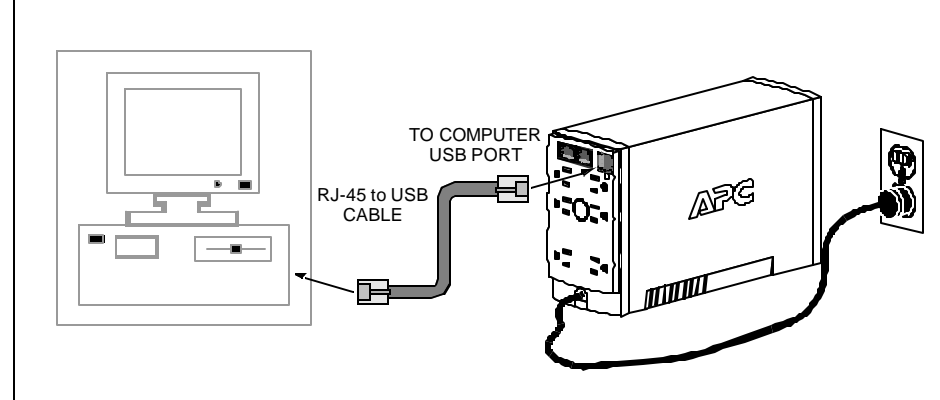

### **Troubleshooting Back-UPS Storage**

Use the tables below to solve minor Back-UPS installation and operation problems. Consult APC On-line Technical Support or call APC Technical Support for assistance with problems that cannot be resolved using this document

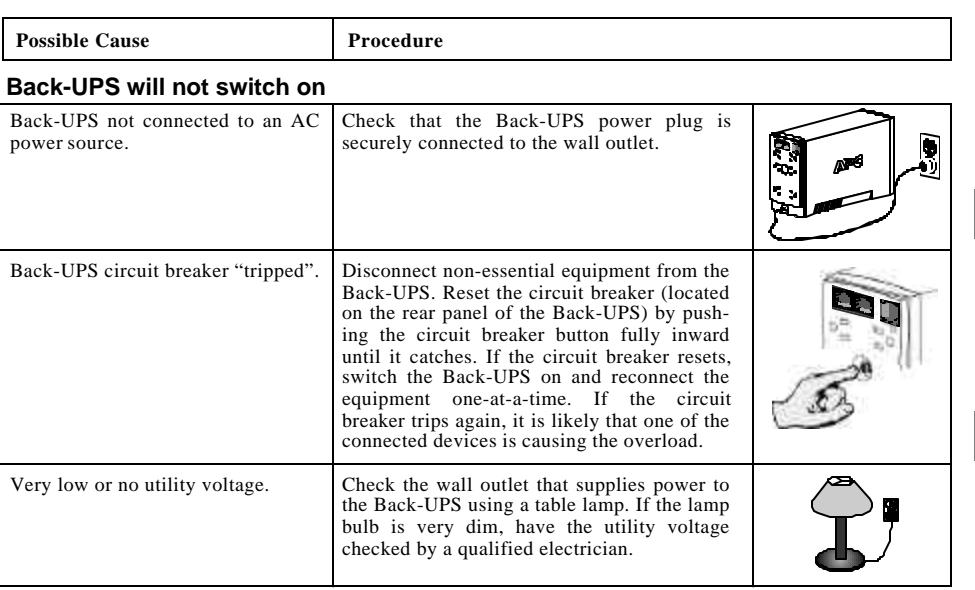

#### **Back-UPS does not power computer/monitor/external drive during an outage**

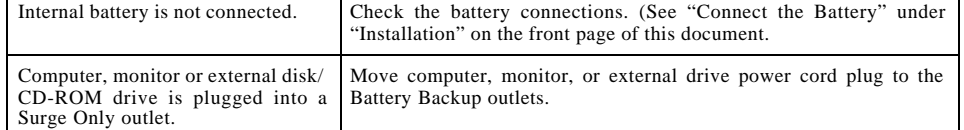

### **Back-UPS operates on battery although normal utility voltage exists**

### **Back-UPS does not provide expected backup time**

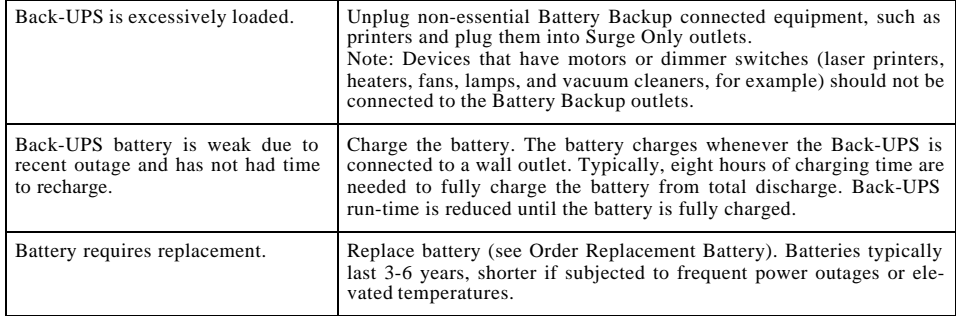

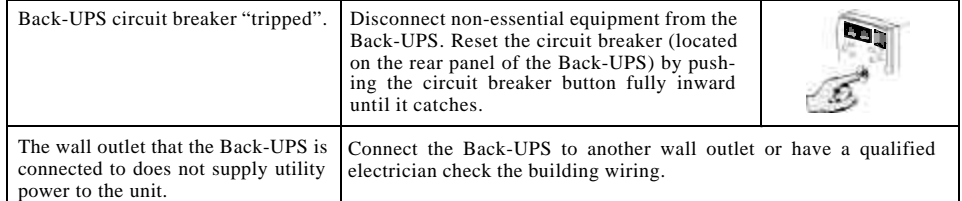

#### **A red indicator is lit**

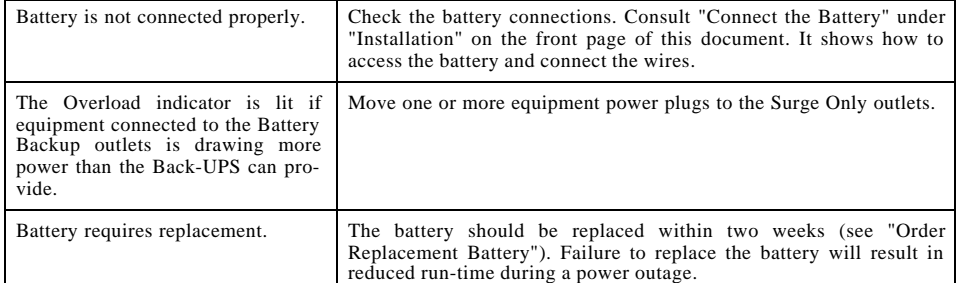

#### **Red indicators are flashing**

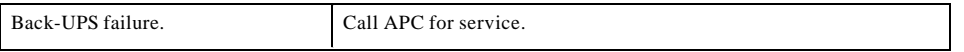

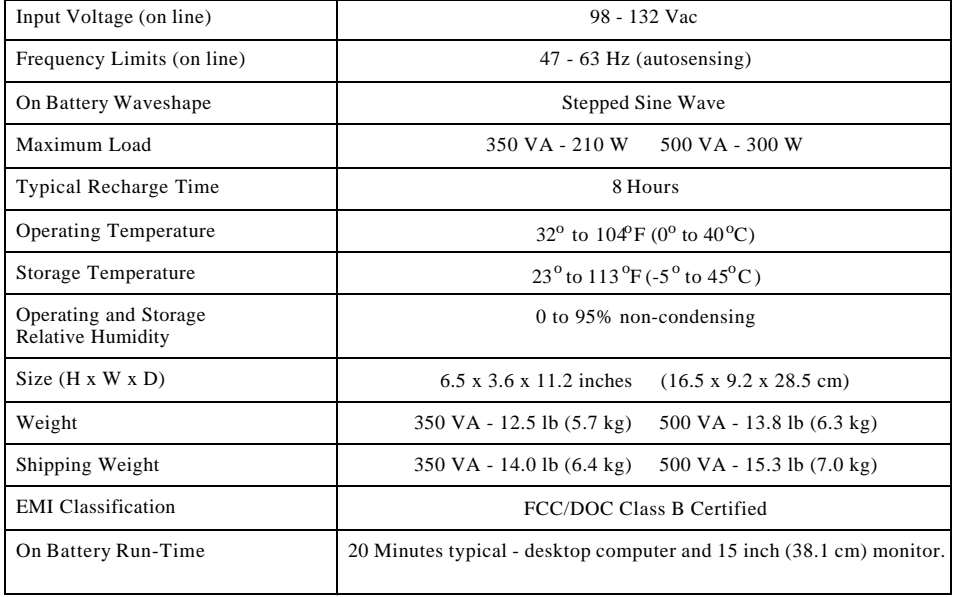

- 1. Consult the Troubleshooting section to eliminate common problems.
- 2 . Verify that the circuit breaker is not tripped. A tripped circuit breaker is the most common Back-UPS problem.
- 3 . If the problem persists, consult APC On-line Technical Support or call APC Technical Support (see below).
- When calling APC Technical Support, have the Back-UPS model number, serial number and date of purchase available. Be prepared to troubleshoot the problem over the phone with an APC Technical Support representative. If this is not successful, APC will issue a Return Merchandise Authorization (RMA) number and a shipping address.
- A Back-UPS under warranty will be repaired at no cost. The standard warranty is two (2) years from the date of purchase. APC's standard procedure will be to replace the original unit with a factory reconditioned unit. APC will ship the replacement unit once the defective unit has been received by the repair department, or cross ship upon the receipt of a valid credit card number. The customer pays for shipping the unit to APC. APC pays ground freight transportation costs to ship the replacement to the customer.
- Customers who must have the original unit back due to assigned asset tags and set depreciation schedules must declare such a need at first contact with an APC Technical Support representative.
- If the warranty has expired, there is a repair charge.

Before storing, charge the Back-UPS for at least eight hours. Store the Back-UPS covered and upright in a cool, dry location. During storage, recharge the battery in accordance with the following table:

Please contact APC Technical Support to troubleshoot the unit before returning it to APC.

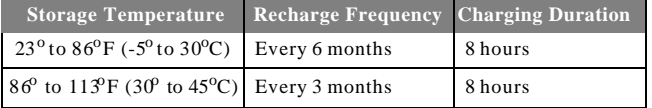

### **Order Replacement Battery**

The typical battery lifetime is 3-6 years (depending on the number of discharge cycles and operating temperature). A replacement battery can be ordered over the phone from APC, or the battery can be ordered on-line from the APC web site (see below, a valid credit card is required).

When ordering, please specify Battery Cartridge **RBC2**.

### **Battery Replacement**

Battery replacement is a safe procedure. The Back-UPS can be left on with the equipment connected during this procedure. Do not replace the battery when the Back-UPS is On Battery. Refer to the APC Safety Guide for additional information.

Please consult the "Connect Battery" diagrams (a through d) on the front page of this document when performing the following procedures:

- 1 . While viewing the Back-UPS from the front, lay the Back-UPS on its left side (diagram a).
- 2. Slide the battery compartment cover off of the Back-UPS (diagram a).
- 3 . Grasp the tab attached to the battery and slide the battery partially out of the case. Grab the battery firmly and pull it straight out. The battery wires will disconnect as the battery is pulled out (diagram b).
- 4 . Carefully unpack the new battery. Retain the packing carton so that the old battery can be recycled.
- 5 . Insert the new battery halfway into the Back-UPS (diagram d).
- 6 . Connect the wires to the new battery as follows:
- 7 . Red Wire to red (positive) terminal
- 8. Black Wire to black (negative) terminal
- 9 . Note: Small sparks at the battery terminals are normal during connection.
- 10. Carefully insert the battery fully into the Back-UPS.
- 11. Slide the battery compartment cover back into place.
- 12. The Replace Battery indicator will shut off within the 14-day self-test interval, or when the Back-UPS is switched On.

The old battery must be recycled. Deliver the battery to an appropriate recycling facility or return it to APC in the packing carton that came with the new battery. Additional recycling information is provided with the new battery.

### **Service**

#### **If the Back-UPS arrived damaged, notify the carrier.**

**If the Back-UPS requires service, do not return it to the dealer. The following steps should be taken:**

For return:

- Disconnect the red battery terminal wire from the Back-UPS battery (see "Connect the Battery" instructions and graphics on the front of this document). Department of Transportation (DOT) regulations require that the battery wire be disconnected before shipping the Back-UPS to APC.
- Pack the Back-UPS in its original packaging. If the original container is not available, contact APC Technical Support to obtain a a new set. Pack the Back-UPS properly to avoid damage in transit.
- Never use styrofoam beads for packaging. Damage sustained in transit is not covered under the warranty (insuring the package for full value is recommended).
- Write the RMA number on the outside of the package.
- Return the Back-UPS to APC by insured, prepaid carrier to the address provided by APC Technical Support.

### **Warranty**

888

The standard warranty is two (2) years from the date of purchase. APC's standard procedure is to replace the original unit with a factory reconditioned unit. Customers who must have the original unit back due to assigned asset tags and set depreciation schedules must declare such a need at first contact with an APC Technical Support representative. APC will ship the replacement unit once the defective unit has been received by the repair department, or cross ship upon the receipt of a valid credit card number. The customer pays for shipping the unit to APC. APC pays ground freight transportation costs to ship the replacement to the customer.

### **APC Contact Information**

### **Replace Battery indicator lit and an alarm sounds when the Back-UPS is turned on**

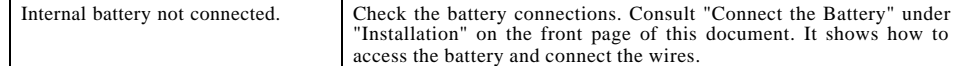

Copyright © 2002 American Power Conversion. All rights reserved.

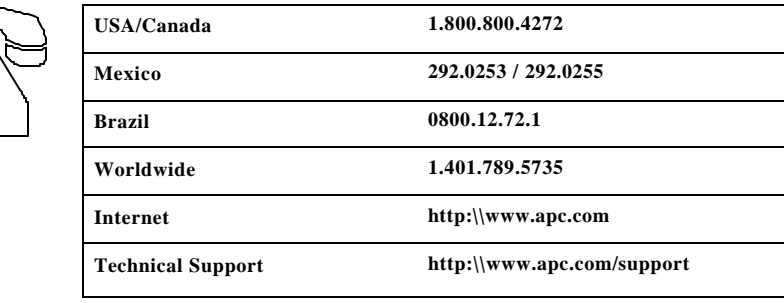